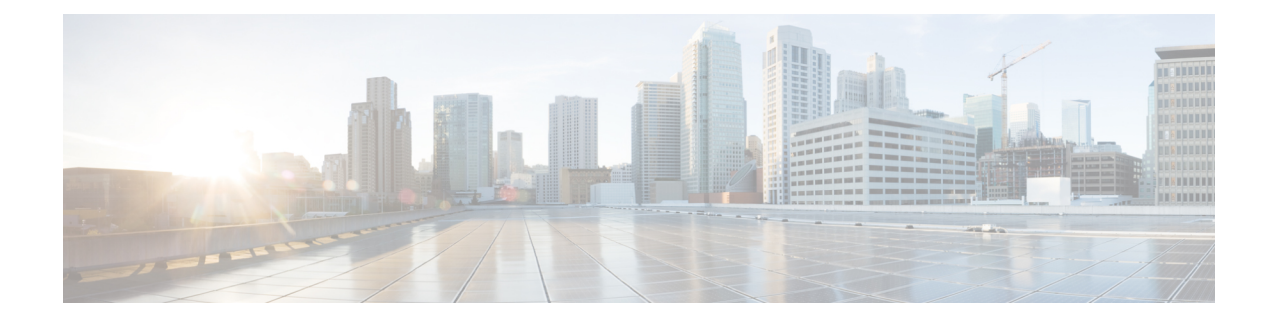

# **Pods and Services Reference**

- Feature [Summary](#page-0-0) and Revision History, on page 1
- Feature [Description,](#page-1-0) on page 2
- [Associating](#page-6-0) Pods to the Nodes, on page 7
- [Viewing](#page-7-0) the Status and Pod Details, on page 8
- Viewing the Service [Summary](#page-11-0) and Details, on page 12
- Multiple Service Pods on [Multiple](#page-13-0) Nodes, on page 14

# <span id="page-0-0"></span>**Feature Summary and Revision History**

### **Summary Data**

#### **Table 1: Summary Data**

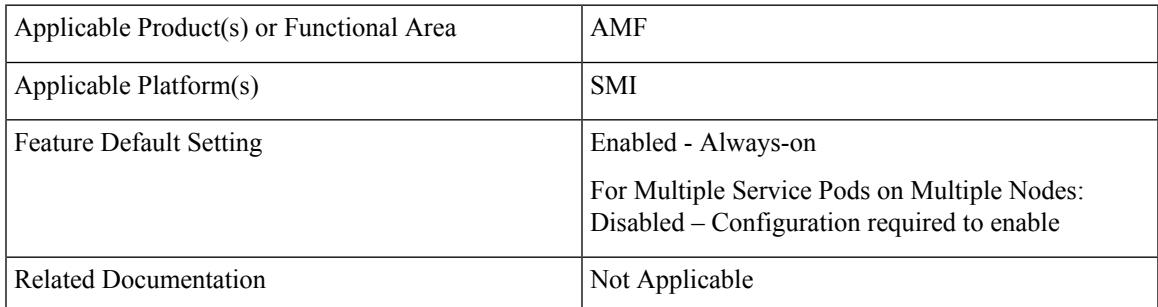

### **Revision History**

#### **Table 2: Revision History**

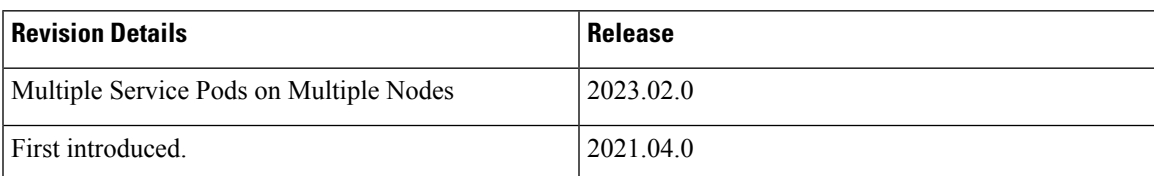

## <span id="page-1-0"></span>**Feature Description**

The AMF is built on the Kubernetes cluster strategy, which implies that it has adopted the native concepts of containerization, high availability, scalability, modularity, and ease of deployment. To achieve the benefits offered by Kubernetes, AMF uses the construct that includes the components such as pods and services.

Depending on your deployment environment, the AMF deploys the pods on the virtual machines that you have configured. Pods operate through the services that are responsible for the intrapod communications. If the machine hosting the pods fail or experiences network disruption, the pods are terminated or deleted. However, this situation is transient and AMF spins new pods to replace the invalid pods.

The following workflow provides a high-level visibility into the host machines, and the associated pods and services. It also represents how the pods interact with each other. The representation might defer based on your deployment infrastructure.

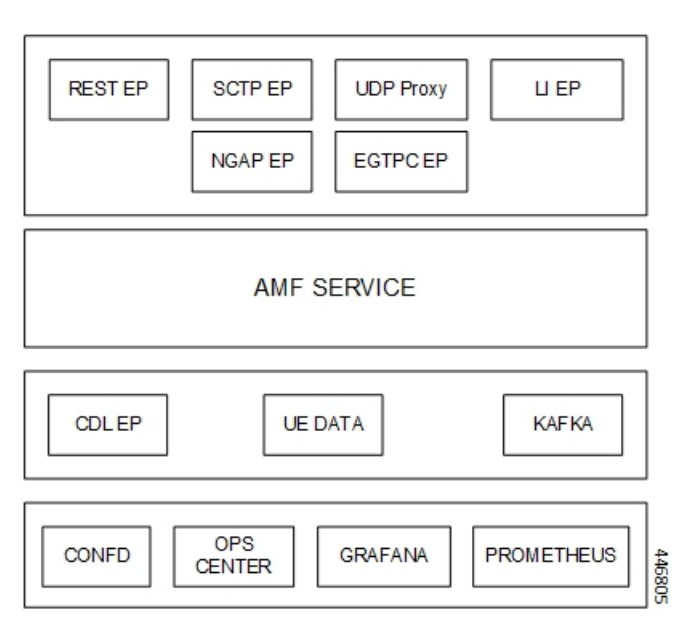

**Figure 1: Communication Workflow of Pods**

### **Pods**

A pod is a processthat runs on your Kubernetes cluster.Pod encapsulates a granular unit known as a container. A pod contains one or multiple containers.

Kubernetes deploys one or multiple pods on a single or multiple nodes which can be a physical or virtual machine. Each pod has a discrete identity with an internal IP address and port space. However, the containers within a pod can share the storage and network resources.

The following tables list the AMF pod names and the Kubernetes node names on which they are deployed depending on the labels that you assign. For information on how to assign the labels, see [Associating](#page-6-0) Pods to the [Nodes,](#page-6-0) on page 7.

**Pods**

# $\frac{\sqrt{2}}{2}$

**Note** Maximum number of pods that can be configured per node is 256.

**Note** In case of separate CDL deployment, CDL pods are visible under CDL namespace.

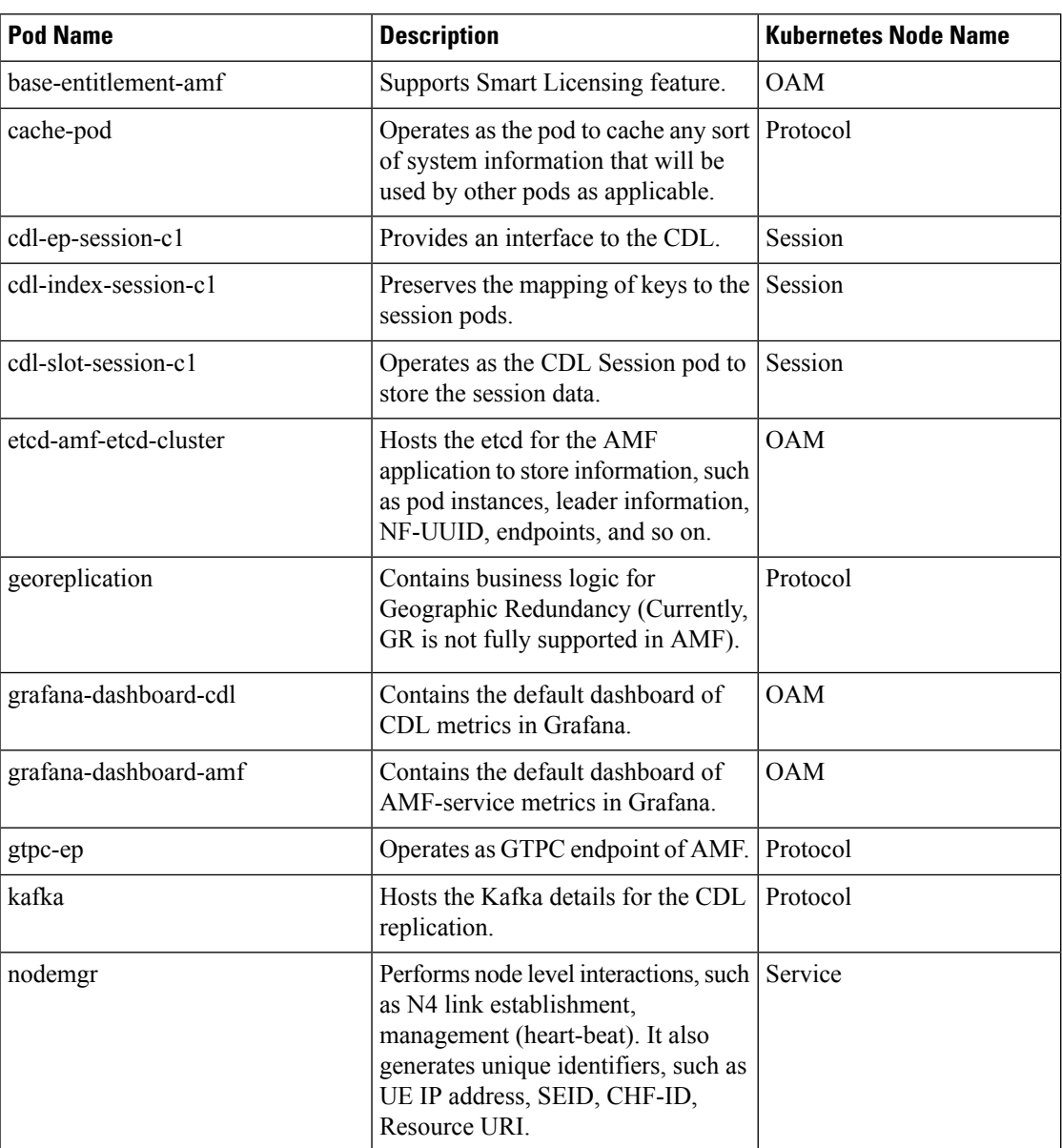

#### **Table 3: AMF Pods**

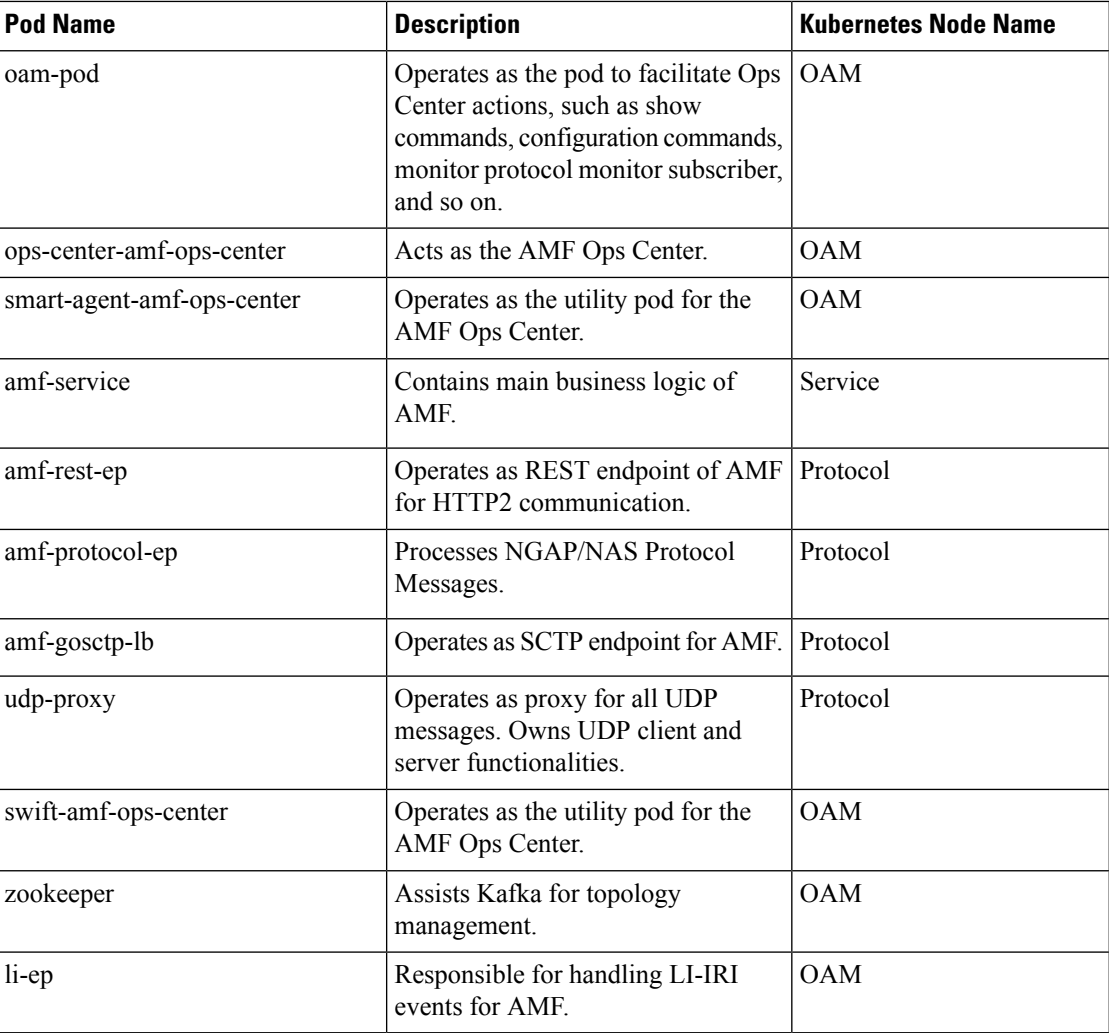

### **Services**

The AMF configuration is composed of several microservices that run on a set of discrete pods. Microservices are deployed during the AMF deployment. AMF uses these services to enable communication between the pods. When interacting with another pod, the service identifies the pod's IP address to initiate the transaction and acts as an endpoint for the pod.

The following table describes the AMF services and the pod on which they run.

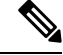

**Note** In case of separate CDL deployment, CDL related services are visible under CDL namespace.

**Table 4: AMF Services and Pods**

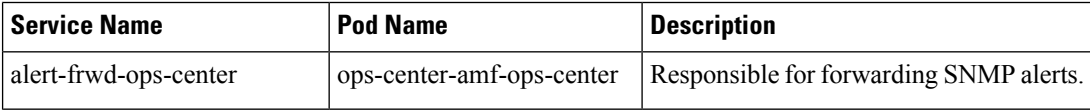

I

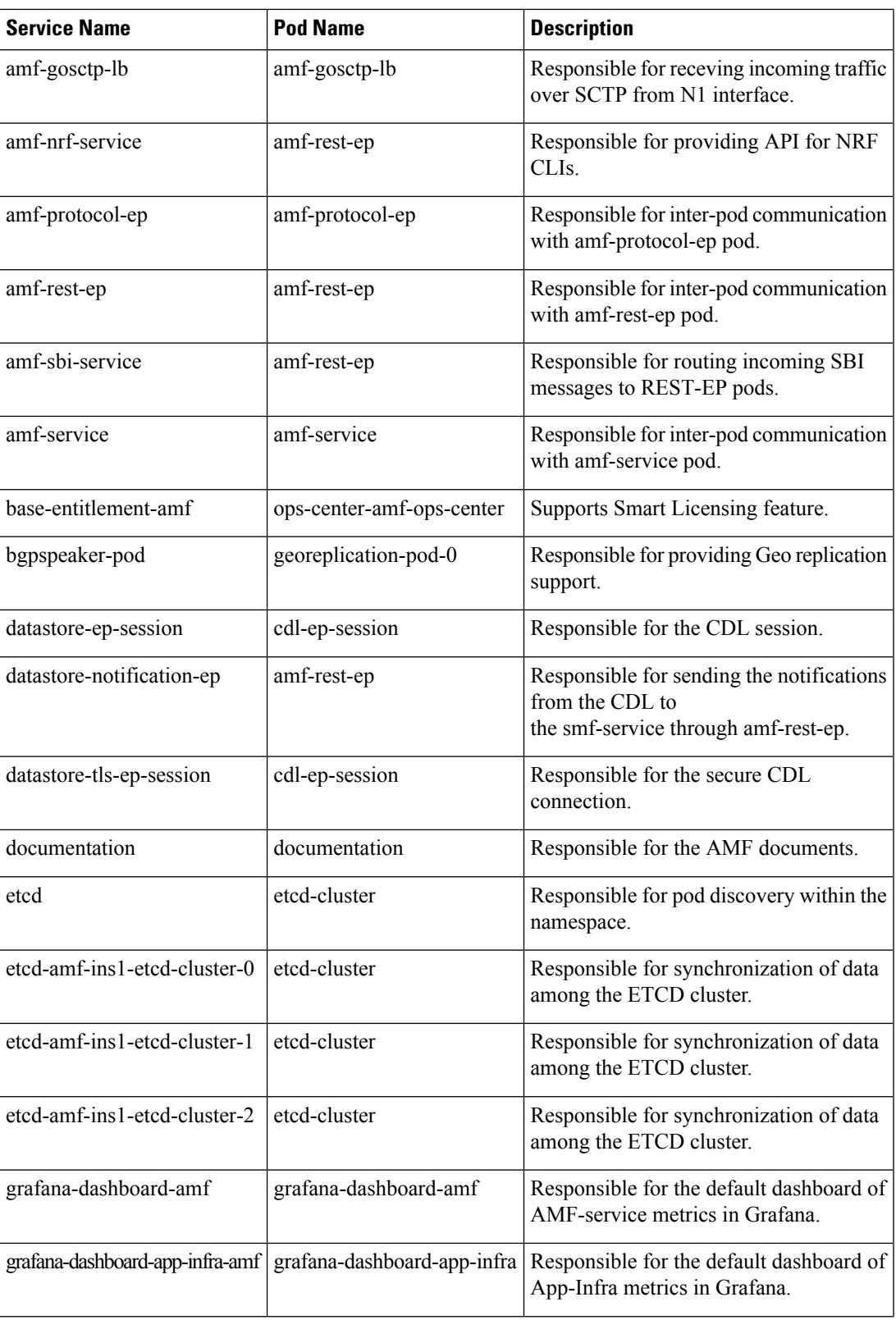

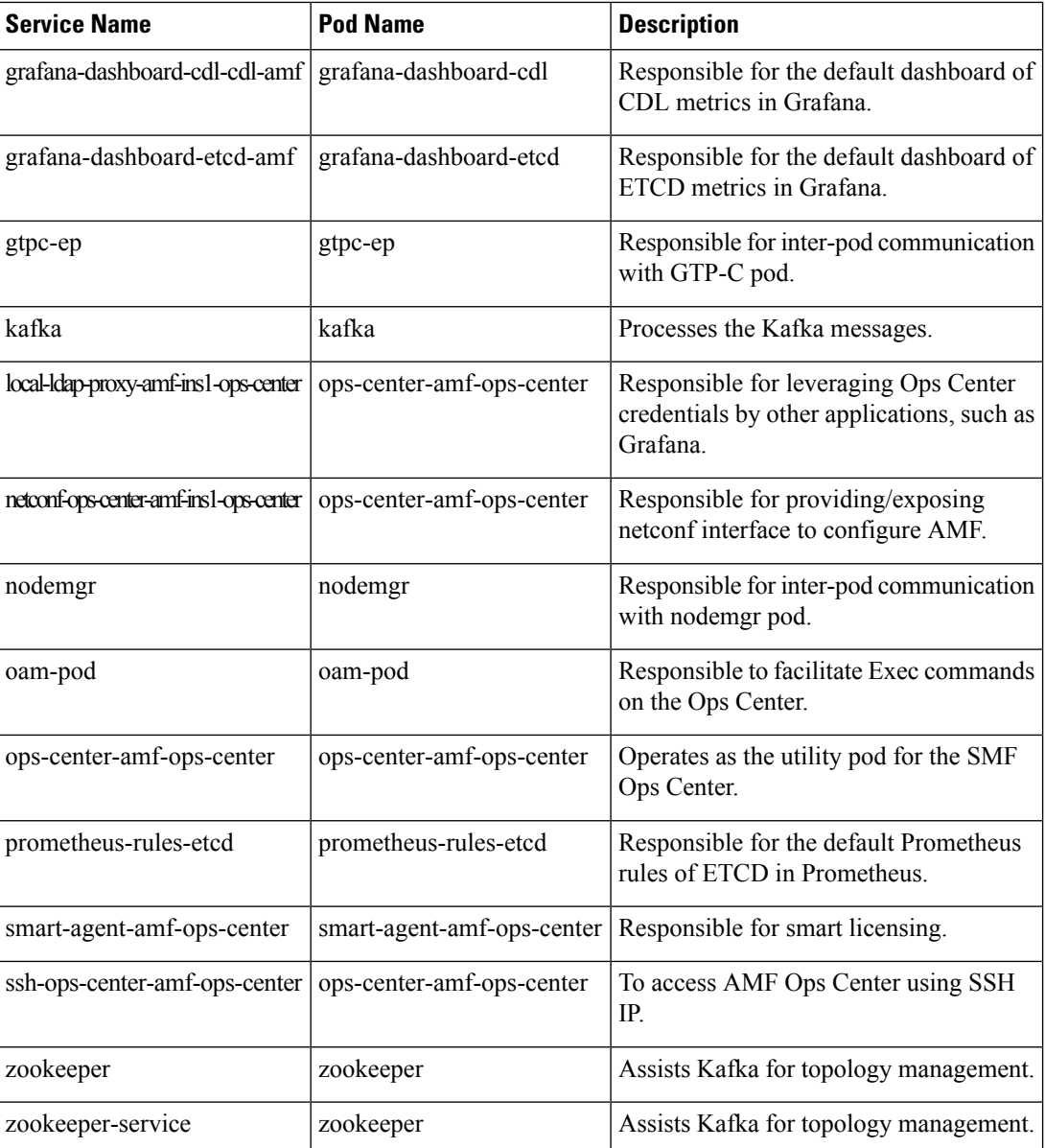

## **Open Ports and Services**

The AMF uses different ports for communication. The following table describes the default open ports and the associated services.

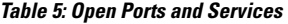

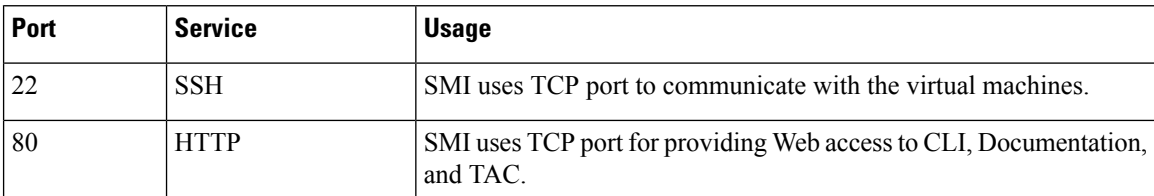

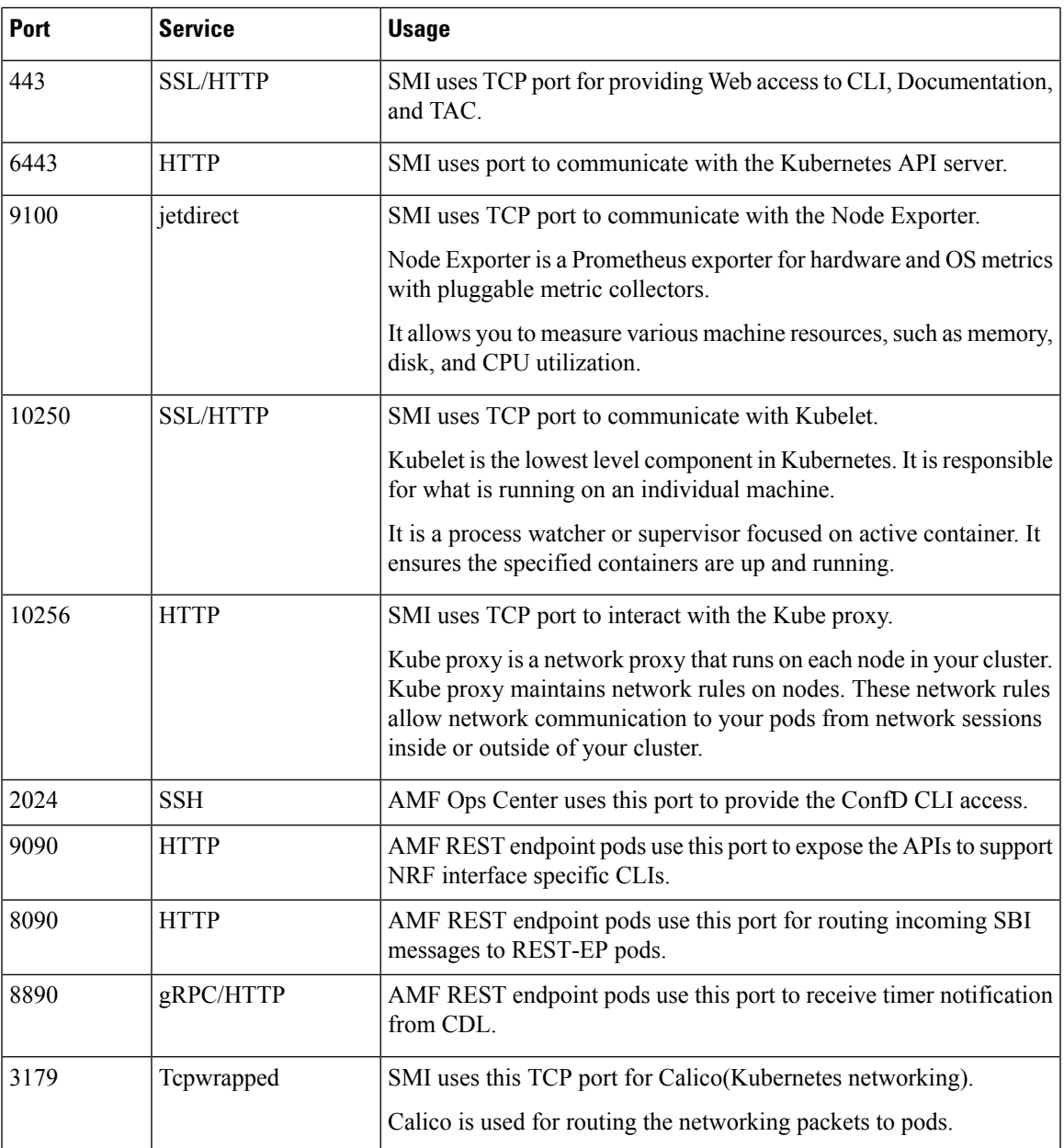

In addition to the preceding ports, AMF uses the ports that are destined for SMI for routing information between hosts. For more information on SMI ports, see *Ultra Cloud Core Subscriber Microservices Infrastructure Operations Guide*.

# <span id="page-6-0"></span>**Associating Pods to the Nodes**

This section describes how to associate a pod to the node based on their labels.

After you have configured a cluster, you can associate pods to the nodes through labels. This association enables the pods to get deployed on the appropriate node based on the key-value pair.

Labels are required for the pods to identify the nodes where they must get deployed and to run the services. For example, when you configure the protocol-layer label with the required key-value pair, the pods are deployed on the nodes that match the key-value pair.

To associate pods to the nodes through the labels, use the following configuration:

```
config
  k8 label
    cdl-layer
      key key_value
      value value
    oam-layer
      key key_value
      value value
    protocol-layer
      key key_value
      value value
    service-layer
      key key_value
      value value
    sctp-layer
      key key_value
      value value
      end
```
#### **NOTES**:

- **label { cdl-layer { key** *key\_value* **| value** *value* **}**—Specify the key value pair for CDL.
- **oam-layer { key** *key\_value* **| value** *value* **}**—Specify the key value pair for OAM layer.
- **protocol-layer { key** *key\_value* **| value** *value* **}**—Specify the key value pair for protocol layer.
- **service-layer { key** *key\_value* **| value** *value* **}**—Specify the key value pair for the service layer.
- **sctp-layer { key** *key\_value* **| value** *value* **}**—Specify the key value pair for the SCTP layer.

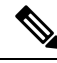

**Note** If you opt not to configure the labels, then AMF assumes the labels with the default key-value pair.

### <span id="page-7-0"></span>**Viewing the Status and Pod Details**

If the service requires extra pods, the AMF creates, and deploys those pods.

You can perform the following:

- View the list of pods that are participating in your deployment through the AMF Ops Center.
- Run the **kubectl** command from the Master node to manage the Kubernetes resources.

To view the comprehensive pod details, use the following command:

```
• kubectl get pods -n amf_namespace pod_name -o yaml
```
Ш

The pod details are available in YAML format. The output of this command results in the following information:

- The IP address of the host where the pod is deployed.
- The service and application that is running on the pod.
- The ID and name of the container within the pod
- The IP address of the pod
- The current state and phase in which the pod is.
- The start time from which the pod is in the current state.

```
kubectl get pod -n amf-ins1 cache-pod-0 -o yaml
apiVersion: v1
kind: Pod
metadata:
 annotations:
   cni.projectcalico.org/podIP: 209.165.201.3/32
    cni.projectcalico.org/podIPs: 209.165.201.3/32,4141:4141::d32/128
   prometheus.io/port: "10080"
   prometheus.io/scrape: "true"
   sidecar.istio.io/inject: "false"
  creationTimestamp: "2021-10-16T18:03:32Z"
  generateName: cache-pod-
  labels:
   component: cache-pod
   controller-revision-hash: cache-pod-56dc45d7df
   release: amf-ins1-infra-charts
   statefulset.kubernetes.io/pod-name: cache-pod-0
 name: cache-pod-0
 namespace: amf-ins1
 ownerReferences:
  - apiVersion: apps/v1
   blockOwnerDeletion: true
   controller: true
   kind: StatefulSet
   name: cache-pod
   uid: 18dfdb38-ca20-47ab-b525-770be9ace57c
  resourceVersion: "5770907"
 uid: 088c4f8d-143b-4096-ad03-f95409c16db9
spec:
  affinity:
   nodeAffinity:
      requiredDuringSchedulingIgnoredDuringExecution:
       nodeSelectorTerms:
        - matchExpressions:
          - key: smi.cisco.com/node-type-2
           operator: In
           values:
            - protocol
.
.
.
status:
 conditions:
  - lastProbeTime: null
   lastTransitionTime: "2021-10-16T18:03:47Z"
   status: "True"
   type: Initialized
```

```
- lastProbeTime: null
   lastTransitionTime: "2021-10-16T18:04:52Z"
   status: "True"
   type: Ready
  - lastProbeTime: null
    lastTransitionTime: "2021-10-16T18:04:52Z"
   status: "True"
   type: ContainersReady
  - lastProbeTime: null
   lastTransitionTime: "2021-10-16T18:03:32Z"
   status: "True"
    type: PodScheduled
 containerStatuses:
 - containerID: docker://68f5c45ed73ee311a05a32be4fadca0cb9fda0742a01d303fe5115dfa7573a48
    image:
docker.209.165.201.29.nip.io/amf.2021.04.m0.i80/mobile-cnat-app-infra/cache-pod/main/
cache_pod:0.1.0-32e359a
   imageID:
docker-pullable://docker.209.165.201.29.nip.io/amf.2021.04.m0.i80/mobile-cnat-app-infra/
cache-pod/main/cache_pod@sha256:d2c82e1af506cf92c04d93f40ef8ca1dfcf830d457bfeabd4dc8aba7b63ce894
    lastState: {}
   name: cache-pod
   ready: true
   restartCount: 0
   started: true
   state:
     running:
       startedAt: "2021-10-16T18:03:49Z"
 hostIP: 209.165.201.29
 phase: Running
 podIP: 209.165.201.3
 podIPs:
  - ip: 209.165.201.3
  - ip: 4141:4141::d32
  qosClass: Burstable
```
To view the summary of the pod details, use the following command.

#### • **kubectl get pods -n** *amf\_namespace* **-o wide**

startTime: "2021-10-16T18:03:47Z"

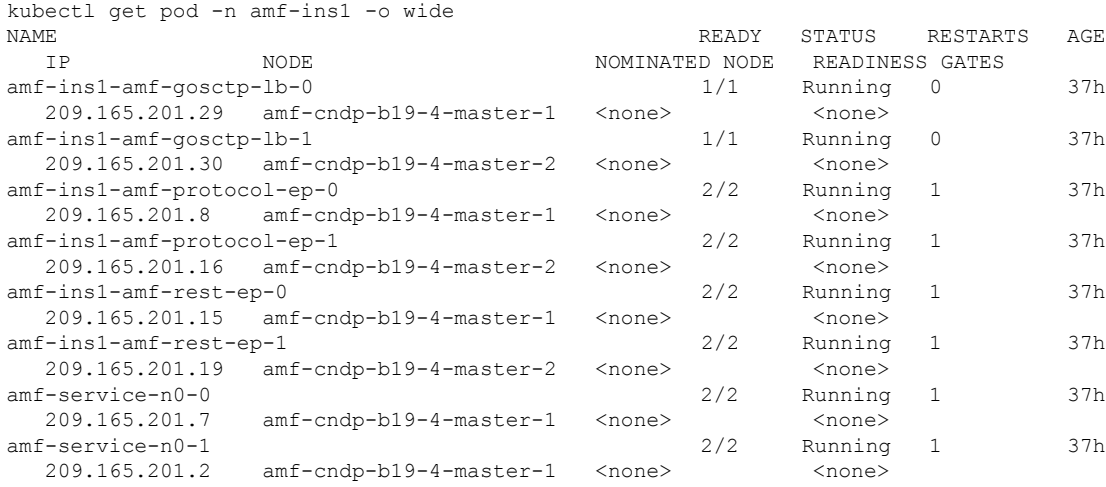

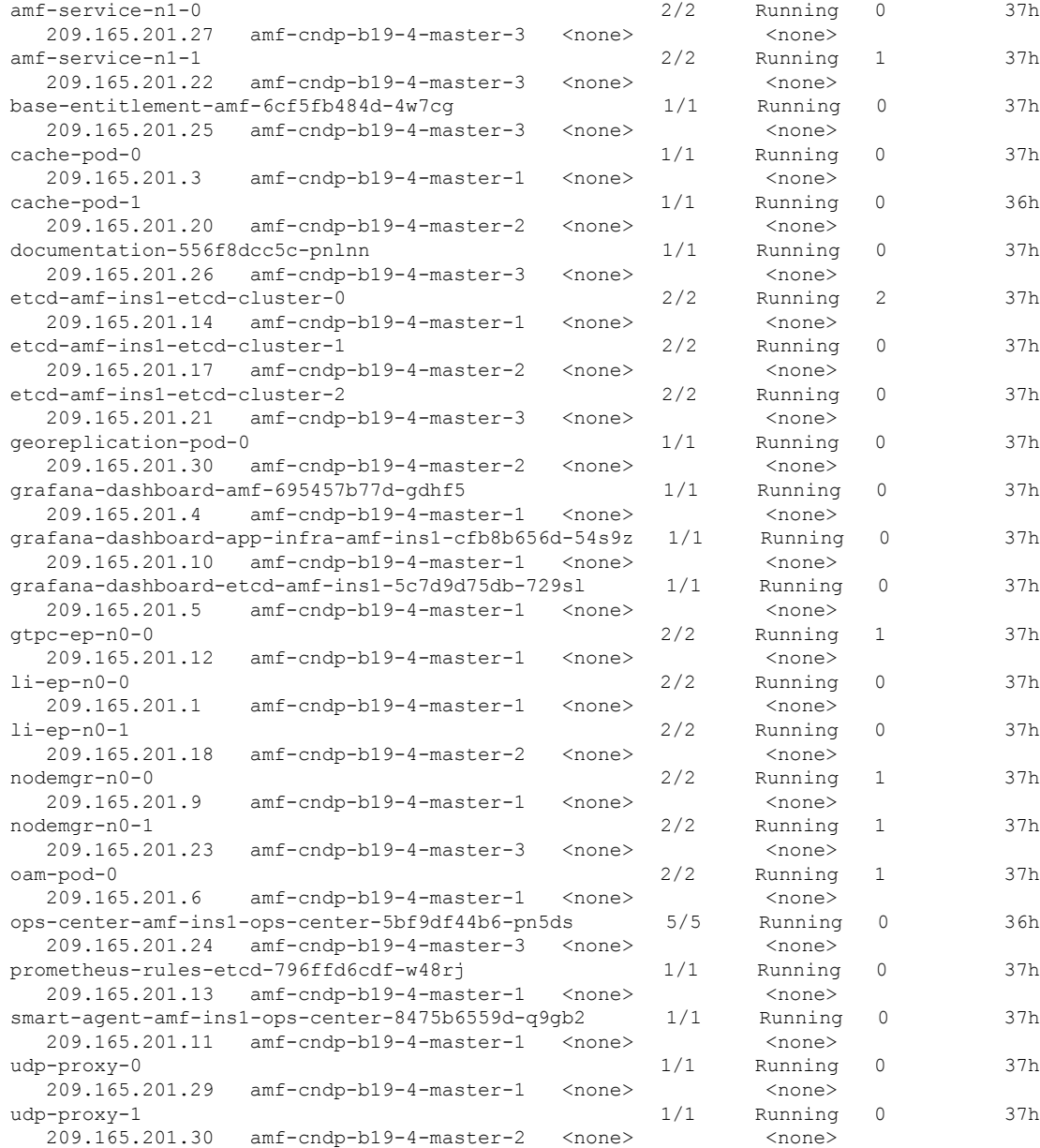

### **States**

I

Understanding the pod's state lets you determine the current health and prevent the potential risks. The following table describes the pod's states.

**Table 6: Pod States**

| <b>State</b> | <b>Description</b>                         |
|--------------|--------------------------------------------|
| Running      | The pod is healthy and deployed on a node. |
|              | It contains one or more containers         |

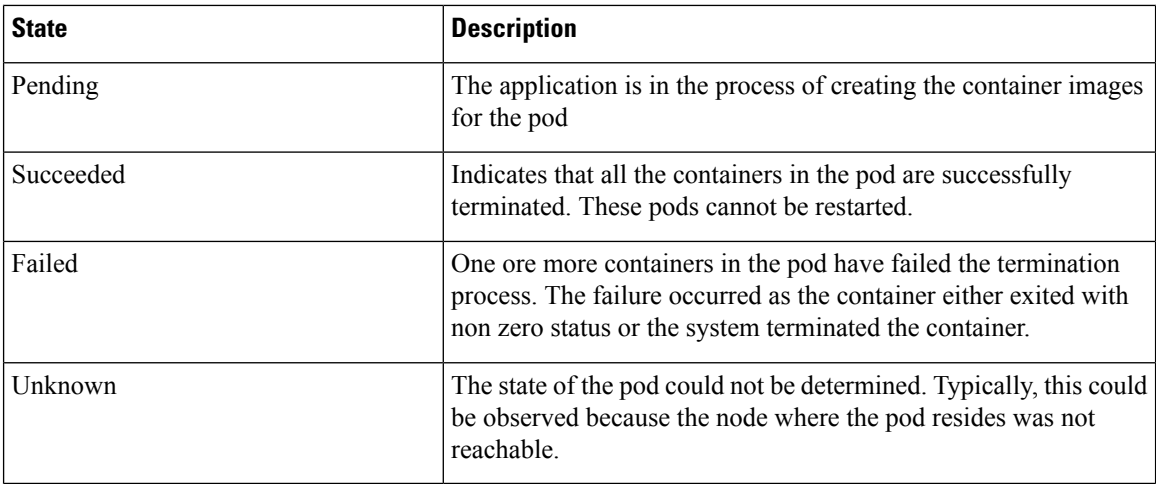

# <span id="page-11-0"></span>**Viewing the Service Summary and Details**

Use the following commands to view the service summary:

**kubectl get svc -n** *amf\_namespace*

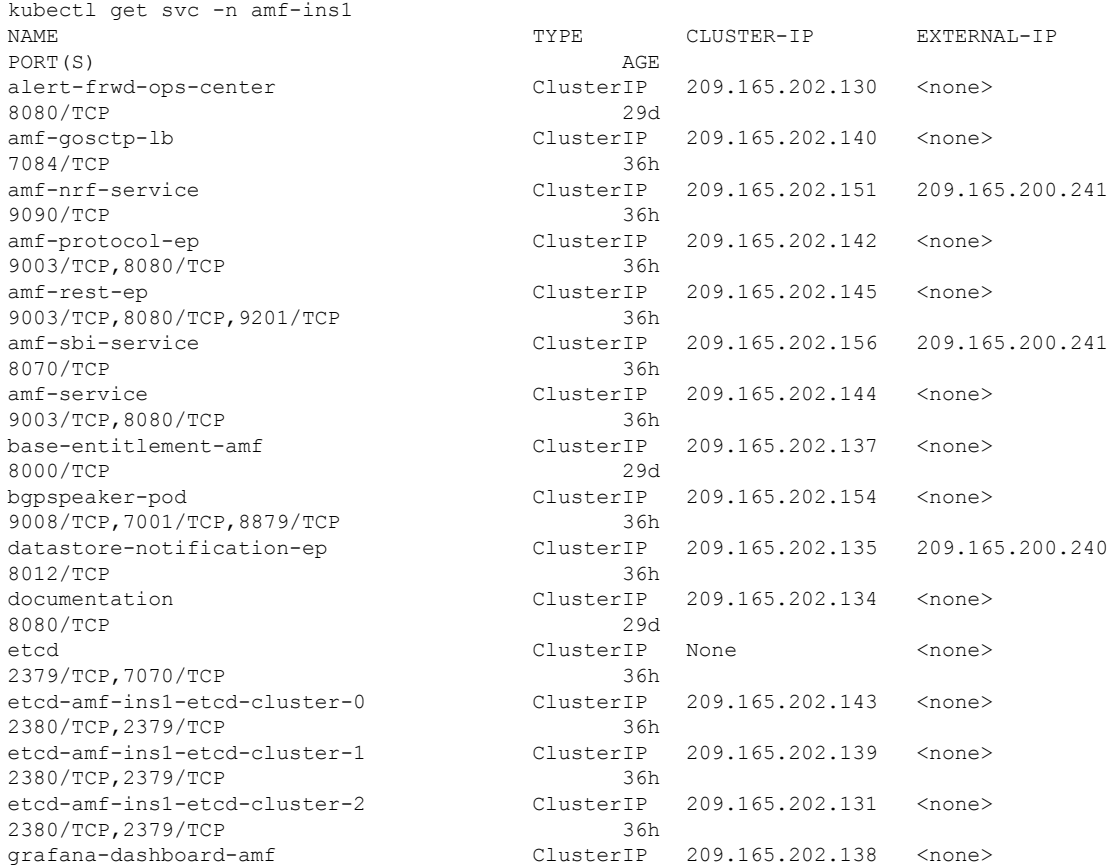

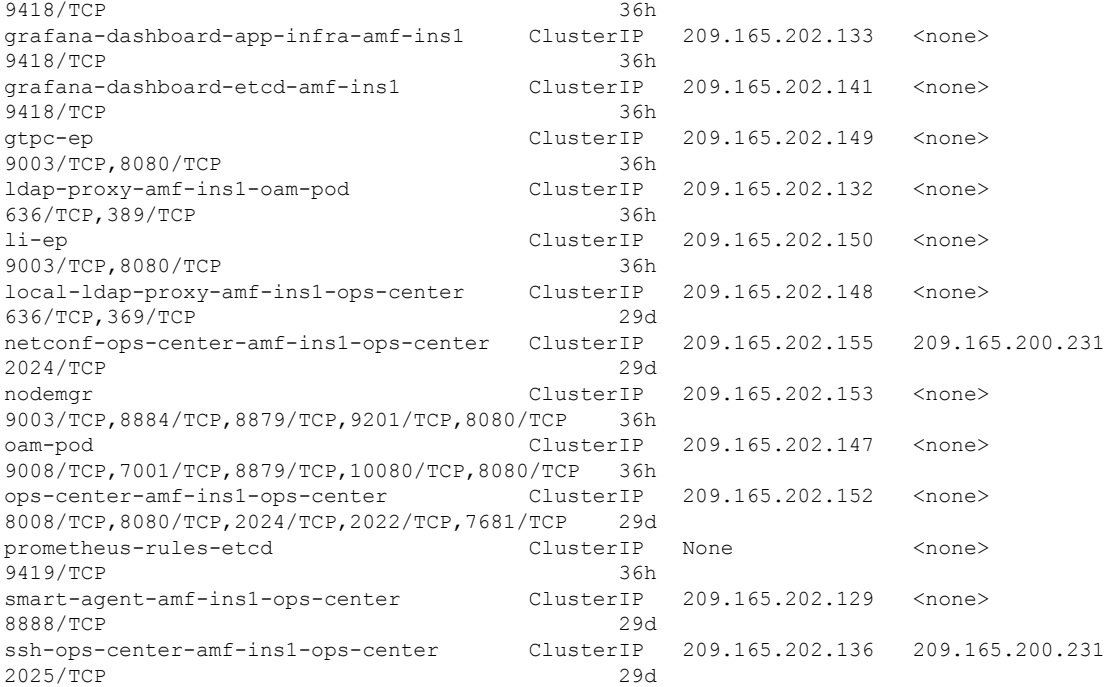

#### Use the following commands to view the comprehensive service details:

**kubectl get svc -n** *amf\_namespace service\_name* **-o yaml**

```
kubectl get svc amf-rest-ep -n amf-ins1 -o yaml
apiVersion: v1
kind: Service
metadata:
 annotations:
   meta.helm.sh/release-name: amf-ins1-amf-rest-ep
   meta.helm.sh/release-namespace: amf-ins1
  creationTimestamp: "2021-10-16T18:00:23Z"
  labels:
   app: amf-rest-ep
   app.kubernetes.io/managed-by: Helm
   chart: amf-rest-ep-0.1.0-main-2464-211014124230-2d34ce7
   component: amf-rest-ep
   heritage: Helm
   release: amf-ins1-amf-rest-ep
 name: amf-rest-ep
 namespace: amf-ins1
  resourceVersion: "5768444"
  uid: 65cb4204-8914-4b71-aa3c-809238dd755e
spec:
 clusterIP: 209.165.202.145
 clusterIPs:
  - 209.165.202.145
 ipFamilies:
  - IPv4
 ipFamilyPolicy: SingleStack
 ports:
  - name: grpc
   port: 9003
   protocol: TCP
   targetPort: 9003
```

```
- name: metrics
   port: 8080
   protocol: TCP
   targetPort: 8080
  - name: nrfrestep
   port: 9201
   protocol: TCP
   targetPort: 9201
  selector:
   component: amf-rest-ep
   release: amf-ins1-amf-rest-ep
 sessionAffinity: None
 type: ClusterIP
status:
 loadBalancer: {}
```
### <span id="page-13-0"></span>**Multiple Service Pods on Multiple Nodes**

### **Feature Description**

This feature helps in bringing up service pods on two or more different nodes.

### **How it Works**

To enable this feature, ensure the following:

- Set the configuration to two nodes and the number of replicas on each node, so that each node in an RU system has the number of configured amf-service replicas.
- When a node gets removed, the system won't be able to spawn a new service replica on the node that already has one.
- If one node (RU) gets removed from the two nodes, one replica configuration, the service pod previously running on the removed node (RU) respawns on the other available node (RU) in a three-node (RU) system.
- The same changes can be configured for amf-rest-ep also.

### **Feature Configuration**

To configure this feature, use the following sample configuration:

```
config
```

```
instance instance-id instance-id
   endpoint { sbi | service }
      nodes number_of_nodes
       replicas number_of_replicas
       end
```
#### **NOTES**:

• **instance instance-id** *instance-id*—Specify the endpoint instance ID.

Ш

- **endpoint { sbi | service }**—Specify the endpoint that must be configured.
- **nodes** *number\_of\_nodes*—Specify the number of nodes that must be used for resiliency.
- **replicas** *number\_of\_replicas*—Specify the number of replicas that must be created for the endpoint, on each node.

### **Configuration Example**

The following is an example configuration.

```
config
    instance instance-id 1
        endpoint service
           nodes 2
            replicas 2
        exit
    exit
exit
```
### **Configuration Verification**

To verify the configuration:

show running-config instance instance-id 1 endpoint service

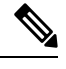

**Note** To allow the spawning of pods on the nodes, it's necessary to label the nodes appropriately in the cluster.

To verify the label:

show running-config k8 label service-layer

 $\mathbf I$ 

ı